# Field Trip Permission Request Form Instructions for Teachers

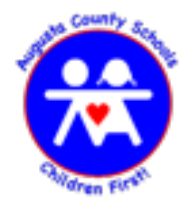

Starting with the 2014-15 school year, field trip requests will be submitted electronically through PerfectForms. The following instructions are provided as guidance to teachers in completing a field trip request in the new system.

1) Complete the "Destination Information" section of the field trip form.

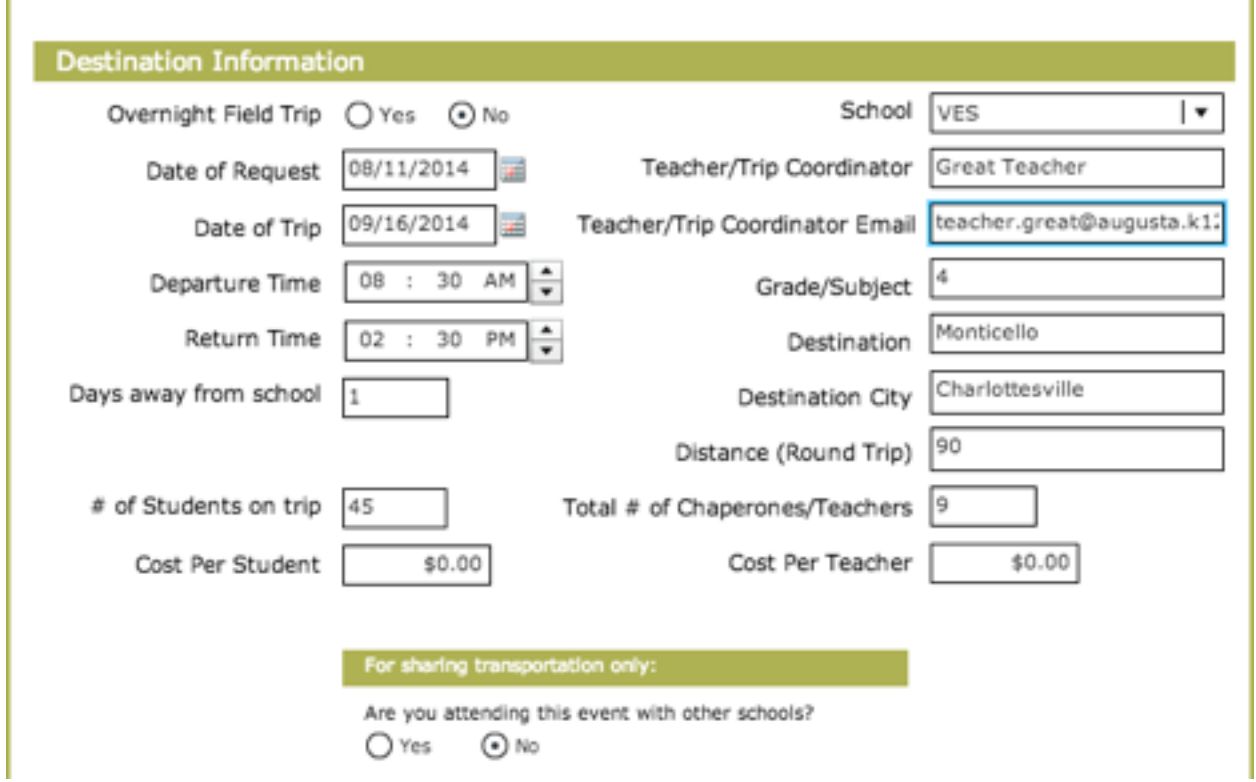

Notes:

- Enter your email address accurately. PerfectForms does NOT have access to our email list and relies on your entry in the *Teacher/Trip Coordinator Email* field.
- Select the correct *School* to guarantee that your email is sent to your principal.
- Select *Overnight Field Trip* in order to activate the correct sections later in the form.

## 2) Continue to complete the "Destination Information" section.

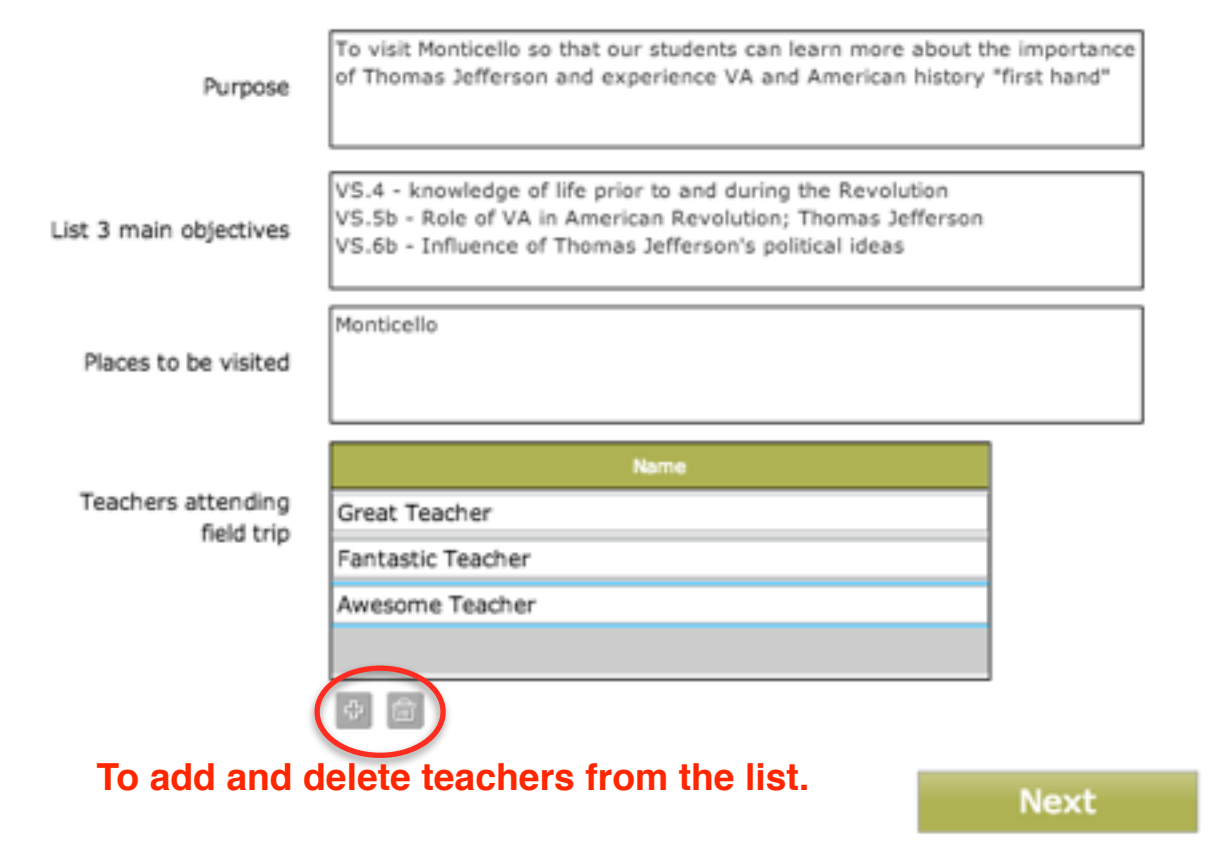

## Notes:

- Include a brief description of your field trip in the *Purpose* field. If you are attending a performance, be sure to include the name of the production in the field.
- Include SOLs, competencies or course objectives in the *3 main objectives* field.
- Include additional destinations in the Places to be visited field. If you are stopping for lunch somewhere other than the destination, include that as well.
- List all of the teachers participating in the *Teachers attending the field trip section*. Non-teacher chaperones do not need to be included in this list.
- Click the *+* button below the *Teachers attending the field trip* section to add a teacher. Click the trash icon to delete a teacher.
- 3) Click *Next* to proceed to the next page of the form.

4) Complete the "Transportation" section of the field trip form.

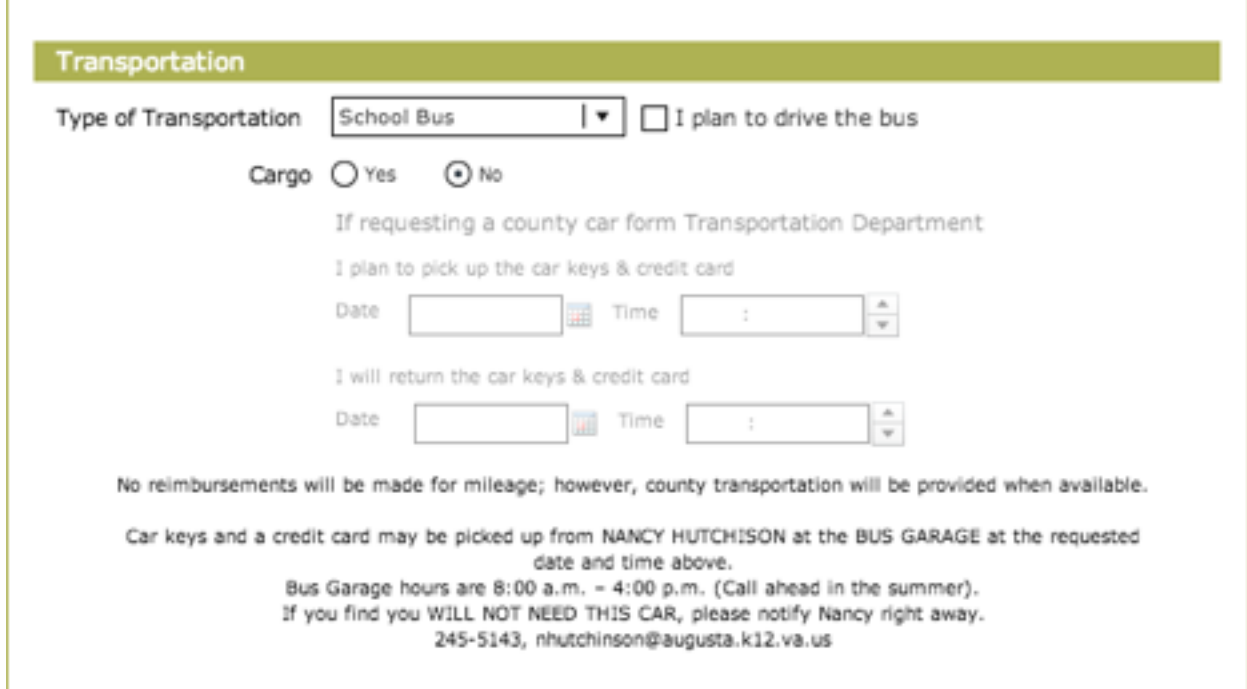

## Notes:

- Select the *Type of Transportation* in the drop down. If you plan to drive the school bus, please select the I plan to drive the bus checkbox.
	- Remember, trips outside of the school day must be chartered.
	- Remember to complete the *Pickup/Return* sections if requesting a County Car.
- Select "Yes" for the *Cargo* radio button if you are requesting a school bus that has additional cargo space to secure items. Buses are assigned by the Transportation Department and selecting *Cargo* does not guarantee that one will be provided.

5) Continue to the "Overnight Field Trip" section, if applicable.

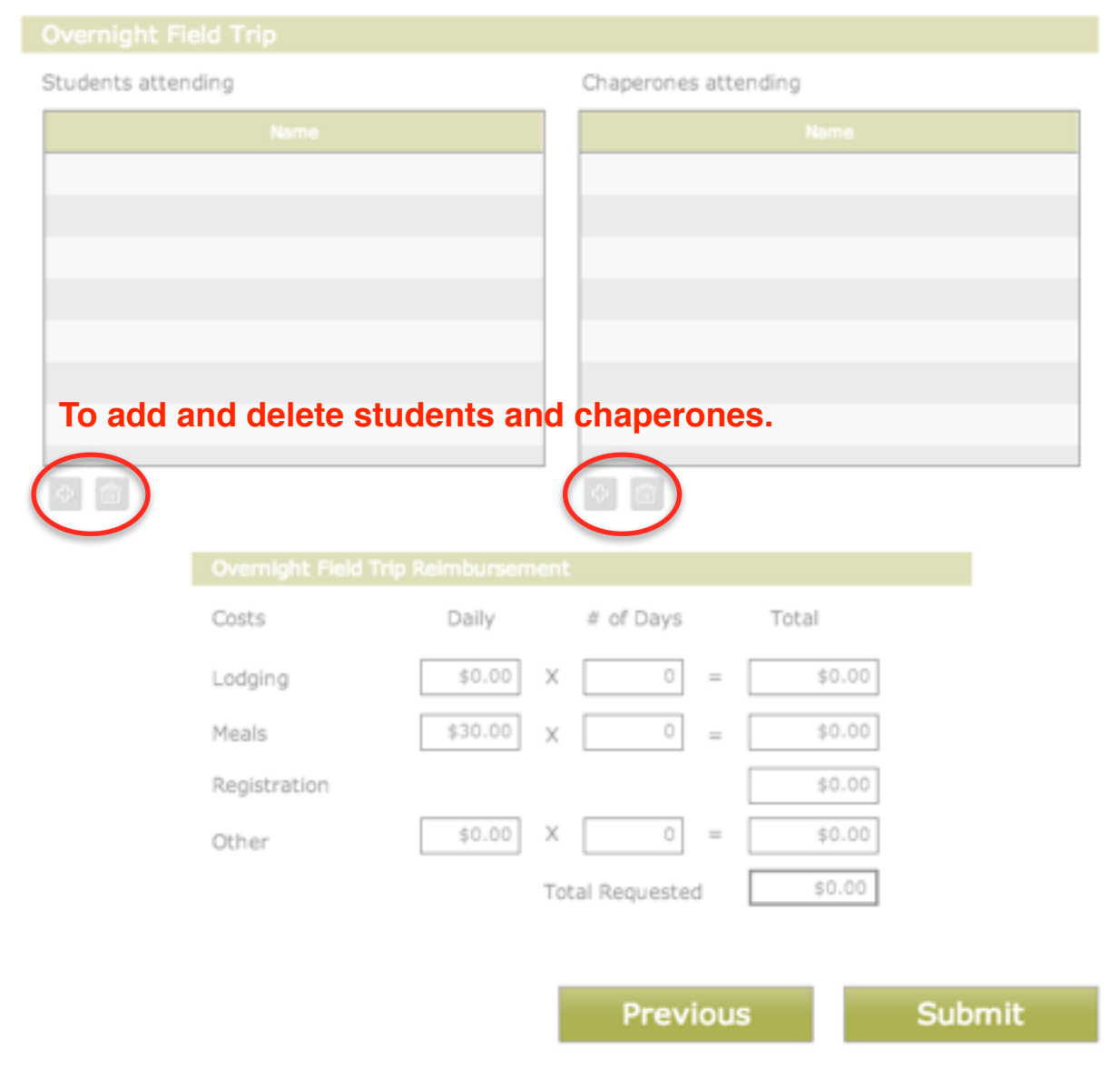

#### Notes:

- If requesting an Overnight Field Trip, you should include the names of students and chaperones attending. It is better to indicate more students at first and remove them later.
- The Overnight Field Trip Reimbursement section is for Career and Technical Educators responsible for student organization trips. This section will be changed.

## 6) Click *Submit.*

Revised 8/11/2014 Page 4 of 6

7) Look for submission email from Perfectforms.

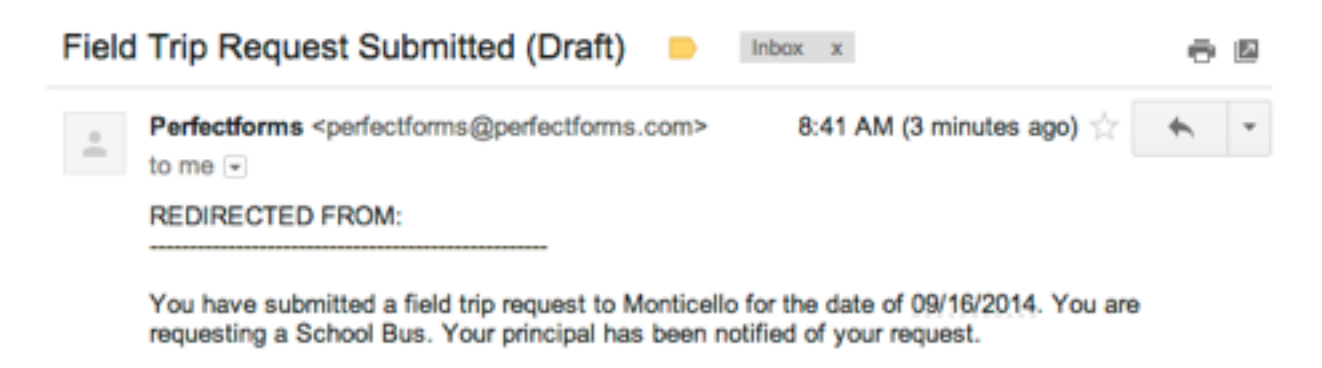

Form Instance #: 10

#### Note:

- The subject line will read "Field Trip Request Submitted"
- The "Form Instance #" at the bottom is a reference you can use to refer to the trip.
- Official emails will NOT include "(Draft)" or "REDIRECTED FROM:".

8) Look for approval or denial email. Save in the appropriate folder.

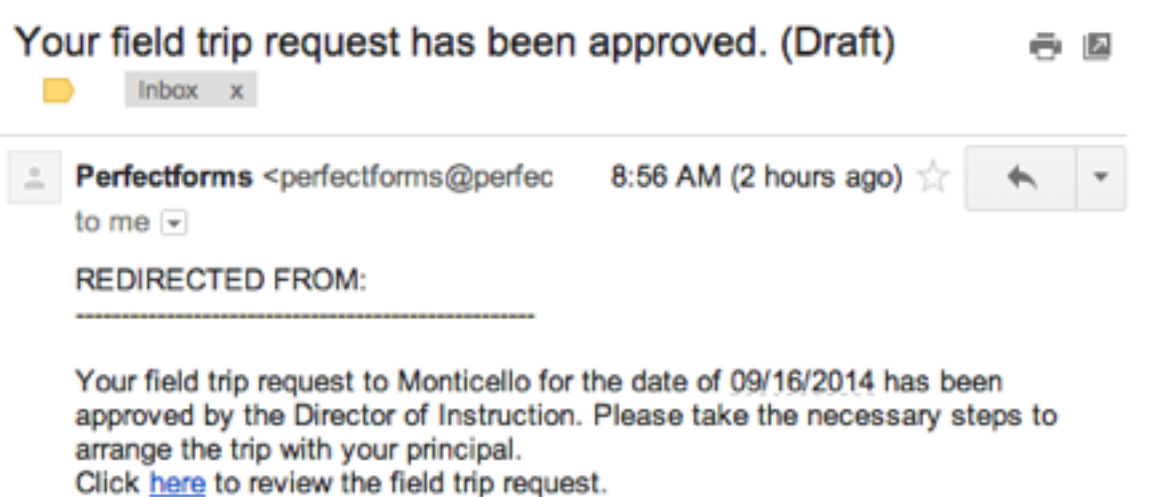

Form Instance #: 10

Note:

- The subject line will read "Your field trip request has been approved/denied."
- The email will contain the date and destination of the trip.
- The email will contain a link to the field trip request so that you can review your request.
- Field trips that have been denied will contain a reason for the denial. Trips may be denied by your principal or the Director of Instruction.